Мировая и отечественная экономика входят в новый технологический уровень, который требует иного качества подготовки инженеров. В то же время нехватка инженерных кадров в настоящее время в России является серьезным ограничением для развития страны.

Решающее значение в работе инженера-конструктора или проектировщика имеет способность к пространственному воображению. Пространственное воображение необходимо для чтения чертежей, когда из плоских проекций требуется вообразить пространственное тело со всеми особенностями его устройства и формы. Как и любая способность, пространственное воображение может быть улучшено человеком при помощи практических занятий. Как показывает практика, не все люди могут развить пространственное воображение до необходимой конструктору степени, поэтому освоение 3D- моделирования в основной и средней школе призвано способствовать приобретению соответствующих навыков.

Данный курс посвящен изучению простейших методов 3Dмоделирования с помощью онлайн – сервиса Tinkercad.

Основными документами, на основании которых составлена программа по модулю «3d - моделирование» являются:

1. Федеральный Закон от 29.12.2012 №273-ФЗ «Об образовании в Российской Федерации»;

2. Концепция развития дополнительного образования до 2030 года, утвержденная Распоряжением Правительства Российской Федерации от 31.03.2022 №678-р;

3. Постановление главного государственного санитарного врача Российской Федерации №28 от 28.09.2020 СП 2.4.3648-20 «Санитарноэпидемиологические требования к организациям воспитания и обучения, отдыха и оздоровления детей и молодежи»;

4. Постановление Главного государственного санитарного врача Российской Федерации от 28 января 2021 г. № 2 «Об утверждении санитарных правил и норма СанПиН 1.2.3685-21 «Гигиенические нормативы и требования к обеспечению безопасности и (или) безвредности для человека факторов среды обитания» (раздел VI «Гигиенические нормативы по устройству, содержанию и режиму работы организаций воспитания и обучения, отдыха и оздоровления детей и молодежи»);

5. Приказ Министерства просвещения России от 09 ноября 2018 г. № 196 г. Москва «Об утверждении Порядка организации и осуществления образовательной деятельности по дополнительным общеобразовательным программам»;

6. Приложении к письму Министерства образования, науки и

молодёжной политики Республики Коми от 27 января 2016 г. № 07-27/45 «Методические рекомендации по проектированию дополнительных общеобразовательных - дополнительных общеразвивающих программ в Республике Коми».

Программа данного курса «3d-моделирование в Tinkercad» имеет техническую направленность.

Актуальность данной программы заключается в том, что для подготовки детей к жизни в современном информационном обществе в первую очередь необходимо развивать логическое мышление, способность к анализу (вычленению структуры объекта, выявлению взаимосвязей и принципов организации). Умение для любой предметной области выделить систему понятий, представить их в виде совокупности значимых признаков, описать алгоритмы типичных действий улучшает ориентацию человека в этой предметной области и свидетельствует о его развитом логическом мышлении.

**Отличительной особенностью** программы является работа на интернет – площадке Tinkercad.

Курс рассчитан для обучающихся пятых - шестых классов.

Занятия проводятся 1 раза в неделю. Всего 37 часа.

**Форма занятий** направлена на активизацию познавательной деятельности, на развитие творческой активности учащихся. Курс рассчитан на индивидуальную работу каждого обучающегося. Программа учитывает возрастные особенности обучающихся пятых-шестых классов и поэтому преобладающим типом занятия является компьютерный практикум: первая половина рассчитана на обучение 3d – программе и выполнению задания предложенного учителем. Вторая половина предусматривает индивидуальную работу в программе Тinkercad и печать объектов на 3d – принтере.

**Цели –** формирование и развитие у обучающихся интеллектуальных и практических компетенций в области создания пространственных моделей, освоение элементов основных предпрофессиональных навыков специалиста по трёхмерному моделированию.

Для реализации поставленной цели необходимо решить следующие **задачи:**

 *Образовательные –* положительное отношение к алгоритмам трехмерного моделирования;

 Представление об основных инструментах программного обеспечения для 3D- моделирования;

ориентироваться в трёхмерном пространстве сцены;

 эффективно использовать базовые инструменты создания объектов;

 модифицировать, изменять и редактировать объекты или их отдельные элементы;

объединять созданные объекты в функциональные группы;

 создавать простые трёхмерные модели и распечатывать их на 3d-принтере или моделировать их с помощью 3d-ручки;

*Воспитательные –* воспитать самооценку, навыки сотрудничества, эмоционально-нравственная отзывчивость, готовность и способность обучающихся к саморазвитию;

*Развивающие –* развить критическое мышление, целеполагание.

### **Содержание программы**

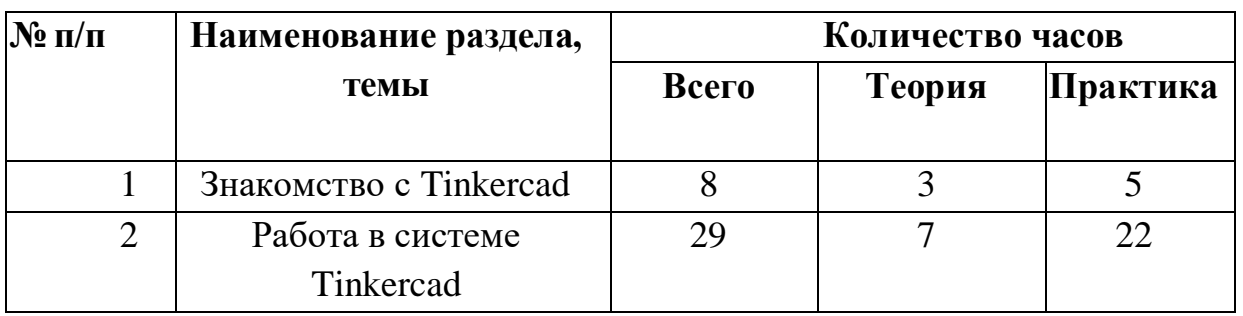

#### **Учебный план**

# **Содержание учебного плана**

# **Знакомство с Tinkercad**

# **Инструктаж**

Теория: Ведение в программу. Правила техники безопасности при работе и др. Правила поведения в учреждении, на занятиях, в кабинете и др.

# **О Tinkercad**

Теория: Tinkercad — это, возможно, один из самых удобных онлайнсервисов по 3D -моделированию для начинающих, своего рода дружелюбный предбанник в огромный мир программ автоматизированного проектирования. Чем так хорош Tinkercad (особенно для новичков и детей).

# **Регистрация учетной записи в Tinkercad**

Теория: Заходим на страницу Tinkercad и жмем ЗАРЕГИСТРИРОВАТЬСЯ. Поэтапно выполняем регистрацию на сайте.

Практика: Применение полученных знаний на практике.

# **Интерфейс Tinkercad**

Теория: После регистрации перед вами откроется окно для создания нового проекта**.** В окне пользователя представлены все созданные вами дизайны.

Практика: Применение полученных знаний на практике.

#### **Способы создания дизайнов в Tinkercad**

Теория: Создание проекта с нуля. Копирование дизайнов других пользователей Tinkercad.Импорт дизайнов. Создание 3D моделей из скетчей.

Практика: Применение полученных знаний на практике.

### **Рабочая плоскость, навигация и горячие клавиши в Tinkercad**

Теория: Открывая любой из ваших дизайнов из окна пользователя вы попадаете в среду 3D моделирования Tinkercad. Горячие клавиши Tinkercad. Окно настроек рабочей сетки. Ортогональный вид модели (фронтальный).

Практика: Применение полученных знаний на практике.

### **Работа в системе Tinkercad**

### **Фигуры**

Теория: Редактор фигур, Панель фигур. Шаг деления фигур.

# Отверстия/Holes

Практика: Применение полученных знаний на практике.

### **Перемещение фигур на рабочей плоскости**

Теория: Выбор и удаление фигур, Перемещение фигур, Вращение фигур, масштабирование фигур.

Практика: Применение полученных знаний на практике.

### **Копирование, группировка и сохранение многоцветности фигур**

Теория: Копирование фигур, Группировка фигур .Режим Разноцветный/Multicolor .

Практика: Применение полученных знаний на практике.

### **Инструмент Рабочая плоскость/Workplane**

Теория: В Tinkercad есть две **Рабочие плоскости**/Workplane: первая — это рабочая сетка, на которой размещаются фигуры, вторая — это инструмент со своей иконкой.

Практика: Применение полученных знаний на практике.

### **Инструмент Линейка/Ruler**

Теория: Инструмент **Линейка**/Ruler в Tinkercad состоит из двух перпендикулярных лучей со шкалой деления. С ее помощью вы можете точно располагать фигуры относительно друг друга.

Практика: Применение полученных знаний на практике.

# **Инструмент Выровнять/Align**

Теория: Для выравнивания фигур относительно друг друга существует инструмент **Выровнять/**Align.

Практика: Применение полученных знаний на практике.

# **Инструмент Отразить/Flip**

Теория: Для того, чтобы перевернуть фигуру по осям X, Y, Z, применяется инструмент **Отразить**/Flip.

Практика: Применение полученных знаний на практике.

# **Режимы Блоки/Blocks (для экспорта в Minecraft) и**

**Кирпичи/Bricks** Теория: В Tinkercad есть три режима просмотра ваших дизайнов.

Практика: Применение полученных знаний на практике .

# **Сохранение, экспорт, шэринг**

Теория: Tinkercad автоматически сохраняет все изменения после каждого действия и при выходе из окна моделирования.

Практика: Применение полученных знаний на практике.

Планируемые результаты освоения программы включают следующие направления: формирование универсальных учебных действий (личностных, регулятивных, коммуникативных, познавательных), учебную и общепользовательскую ИКТ-компетентность обучающихся, опыт исследовательской и проектной деятельности, навыки работы с информацией.

# *Личностные результаты:*

- готовность и способность обучающихся к саморазвитию;
- мотивация деятельности;
- самооценка на основе критериев успешности этой деятельности;

 навыки сотрудничества в разных ситуациях, умение не создавать конфликты и находить выходы из спорных ситуаций;

 этические чувства, прежде всего доброжелательность и эмоционально-нравственная отзывчивость.

# *Метапредметные результаты:*

# *Регулятивные универсальные учебные действия:*

 освоение способов решения проблем творческого характера в жизненных ситуациях;

формирование умений ставить цель –

создание творческой работы, планировать достижение этой цели, создавать наглядные динамические графические объекты в процессе работы;

 оценивание получающегося творческого продукта и соотнесение его с изначальным замыслом, выполнение по необходимости коррекции либо продукта, либо замысла.

# *Познавательные универсальные учебные действия:*

 строить рассуждение от общих закономерностей к частным явлениям и от частных явлений к общим закономерностям, строить рассуждение на основе сравнения предметов и явлений, выделяя при этом общие признаки.

# *Коммуникативные универсальные учебные действия:*

формирование и развитие компетентности в области

использования информационно- коммуникационных технологий;

 подготовка графических материалов для эффективного выступления.

### *Предметные результаты:*

Учебный курс способствует достижению обучающимися предметных результатов учебного предмета «Информатика». Учащийся получит углублённые знания о возможностях построения трёхмерных моделей. Научится самостоятельно создавать простые модели реальных объектов.

Достичь планируемых результатов помогут педагогические технологии, использующие методы активного обучения. Примерами таких технологий являются игровые технологии.

Воспитательный эффект достигается по *двум уровням* взаимодействия – связь ученика со своим учителем и взаимодействие школьников между собой на уровне группы кружка.

Осуществляется приобретение школьниками:

 знаний об информатике как части общечеловеческой культуры, как форме описания и методе познания действительности, о значимости геометрии в развитии цивилизации и современного общества;

 знаний о способах самостоятельного поиска, нахождения и обработки информации;

- знаний о правилах конструктивной групповой работы;
- навыков культуры речи.

#### **Комплекс организационно-педагогических условий**

#### **Материально – техническое обеспечение**.

Занятия по курсу « 3d- моделирование в Tinkercad» проходят в «Точке роста» и подразумевают на каждом рабочем месте наличие ноутбука, доступа к интернету и одного 3д- принтера, на котором ребята выполнят свои проекты.

#### **Формы аттестации.**

Подведение итогов по результатам освоения материала данной программы может быть в форме:

- опроса;
- проекта.

Формы отслеживания и фиксации педагогом образовательных результатов:

- журнал посещаемости;
- материал опроса;
- фото и видео с занятий;

отзыв детей и родителей;

В ходе освоения образовательной программы предусмотрено выполнение самостоятельной работы обучающимися. Контроль динамики усвоения программы осуществляется на основе мониторинга результативности деятельности каждого обучающегося.

В конце года для предъявления и демонстрации образовательных результатов для внешней оценки каждый обучающийся по данной программе создает и печатает на принтере собственный готовый проект – продукт. Выбор направления развития продукта принадлежит обучающимся.

### **Оценочные материалы**

Результаты освоения данной программы заносятся педагогом в диагностическую карту обучающегося, в которой отражаются:

 уровень теоретических знаний (широта кругозора; свобода восприятия теоретической информации; осмысленность и свобода использования специальной терминологии и др.);

 уровень практической подготовки (соответствие уровня развития практических умений и навыков программным требованиям; свобода владения специальным оборудованием, оснащением; качество выполнения практического задания; технологичность практической деятельности и др.);

 уровень развития и воспитанности обучающихся (культура организации практического задания; аккуратность и ответственность при работе; развитость специальных и коммуникативных способностей и др.).

Вид оценочной системы: уровневый (высокий, средний, низкий).

Высокий уровень: практическая, самостоятельная работа выполнена в полном объеме с соблюдением необходимой последовательности. Обучающиеся работали полностью самостоятельно, показали необходимые для проведения практических, самостоятельных работ теоретические знания, практические умения и навыки. Работа оформлена аккуратно.

Средний уровень: практическая, самостоятельная работа выполнена обучающимися в полном объеме и самостоятельно. Допускается отклонение от необходимой последовательности выполнения, не влияющее на правильность конечного результата. Работа показала знание основного теоретического материала и овладение умениями, необходимыми для самостоятельного выполнения работы. Допускаются неточности и небрежность в оформлении работы.

Низкий уровень: практическая работа выполнена обучающимися с помощью педагога или хорошо подготовленных и уже выполнивших на "отлично" данную работу учащихся. На выполнение работы затрачено

много времени (можно дать возможность доделать работу дома). Обучающиеся показали знания теоретического материала, но испытывали затруднения при самостоятельной работе.

# **Методическое обеспечение:**

Методические разработки:

- 1) <https://infourok.ru/teoreticheskij-material-po-tinkerkad-5020016.html>
- 2) Горьков Д. Tinkercad для начинащих.  $M.2015r 125c$ .
- 3) <https://3dradar.ru/post/611/>
- 4) [https://www.youtube.com/playlist?list=PLHa\\_SMzHLYN\\_u660wYq](https://www.youtube.com/playlist?list=PLHa_SMzHLYN_u660wYqElnt4NCZTEQVxU) [Elnt4NCZTEQVxU](https://www.youtube.com/playlist?list=PLHa_SMzHLYN_u660wYqElnt4NCZTEQVxU)

# **Методы и приемы**:

 объяснительно-иллюстративный — предъявление информации различными способами;

 проблемный — постановка проблемы и самостоятельный поиск ее решения обучающимися;

 репродуктивный — воспроизводство знаний и способов деятельности;

 частично-поисковый — решение проблемных задач с помощью педагога;

поисковый – самостоятельное решение проблем;

 метод проблемного изложения — постановка проблемы педагогом, решение ее самим педагогом, соучастие обучающихся при решении.

На занятиях используются различные формы организации образовательного процесса:

-фронтальные;

- групповые;

-индивидуальные.

Для предъявления учебной информации используются методы:

- наглядные;
- словесные;
- практические.

Для контроля и самоконтроля за эффективностью обучения применяются методы:

-предварительные (наблюдение, опрос);

- текущие (самостоятельная работа);

-итоговые (итоговый продукт – проект).

Программа предусматривает теоретические и практические занятия. Большая часть учебного материала осваивается в практической

деятельности.

Теоретические занятия строятся следующим образом:

-заполняется журнал присутствующих на занятиях обучаемых;

-объявляется тема занятий;

- каждому обучающемуся выдается раздаточный материал для самостоятельной работы и повторения материала;

- теоретический материал преподаватель дает обучаемым, помимо вербального, классического метода преподавания, при помощи различных современных технологий в образовании (аудио- и видеолекции, фильмы по тематике программы).

Практические занятия проводятся следующим образом:

-преподаватель выдает групповые или индивидуальные задания;

- далее преподаватель показывает возможные способы выполнения заданий;

- преподаватель отдает обучающимся ранее подготовленные самостоятельно материалы по изучаемой теме;

- далее обучаемые самостоятельно (и, или) в группах разрабатывают учебную конструкторскую документацию, а преподаватель сопровождает работу группы или обучающегося;

- первые практические занятия начинаются с правил техники безопасности при работе с конструкторами. При необходимости правила техники безопасности повторяются на последующих занятиях. Разбор ошибок, допущенных во время занятия, проводится в обязательном порядке.

### **Литература**

1. Петров М.Н., Молочков В.П. / Компьютерная графика (+CD). – СПб: Питер, 2012 – 736 с.

# **И н т е р н е т - р е с у р с ы**

- 1. <http://www.tiuu.ru/content/pages/228.htm>
- 2. <http://www.3dstudy.ru/>
- 3. <http://www.3dcenter.ru/>
- 4. https:/[/www.tinkercad.com/](http://www.tinkercad.com/)

Приложение 1

# Календарно – тематическое планирование

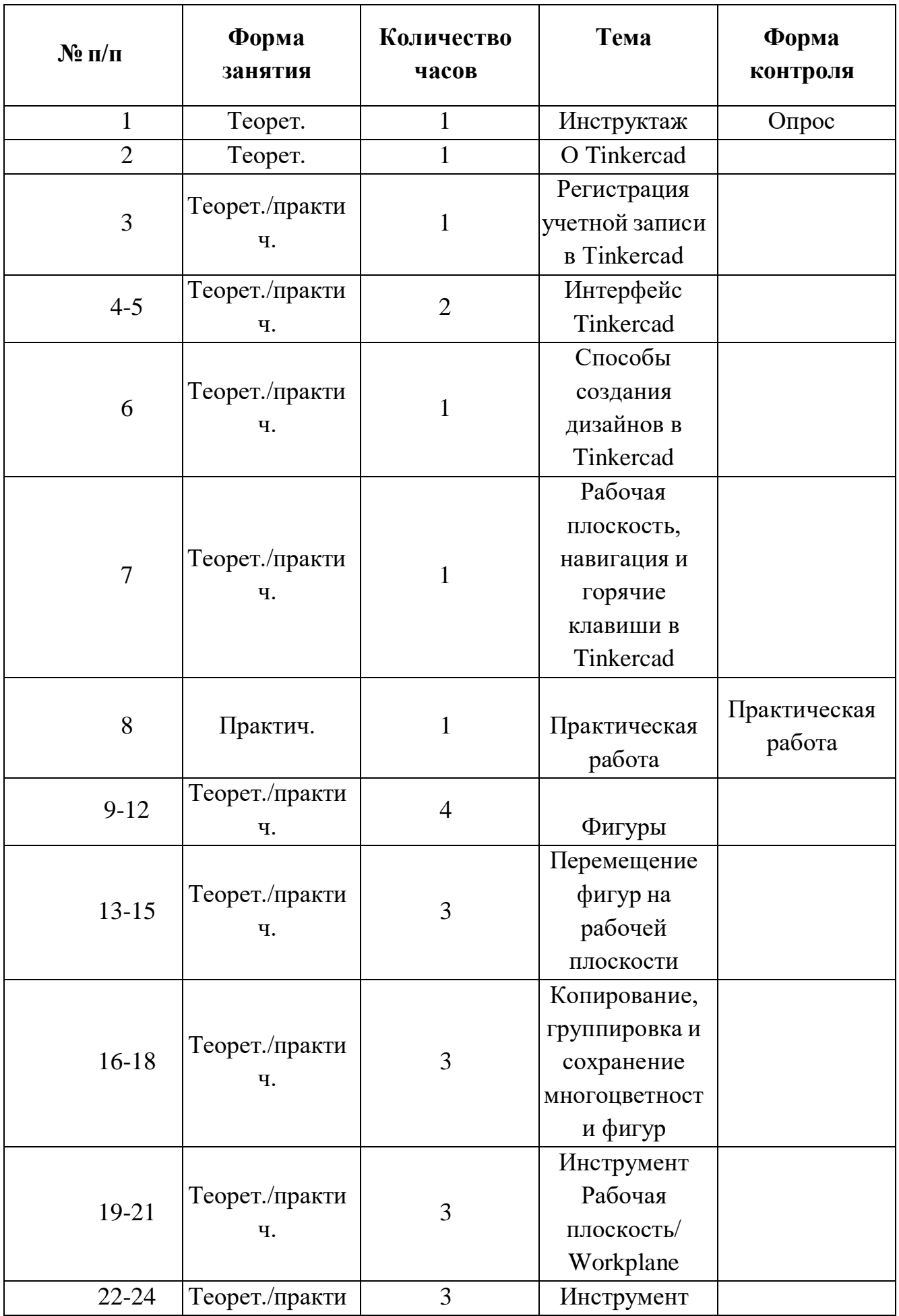

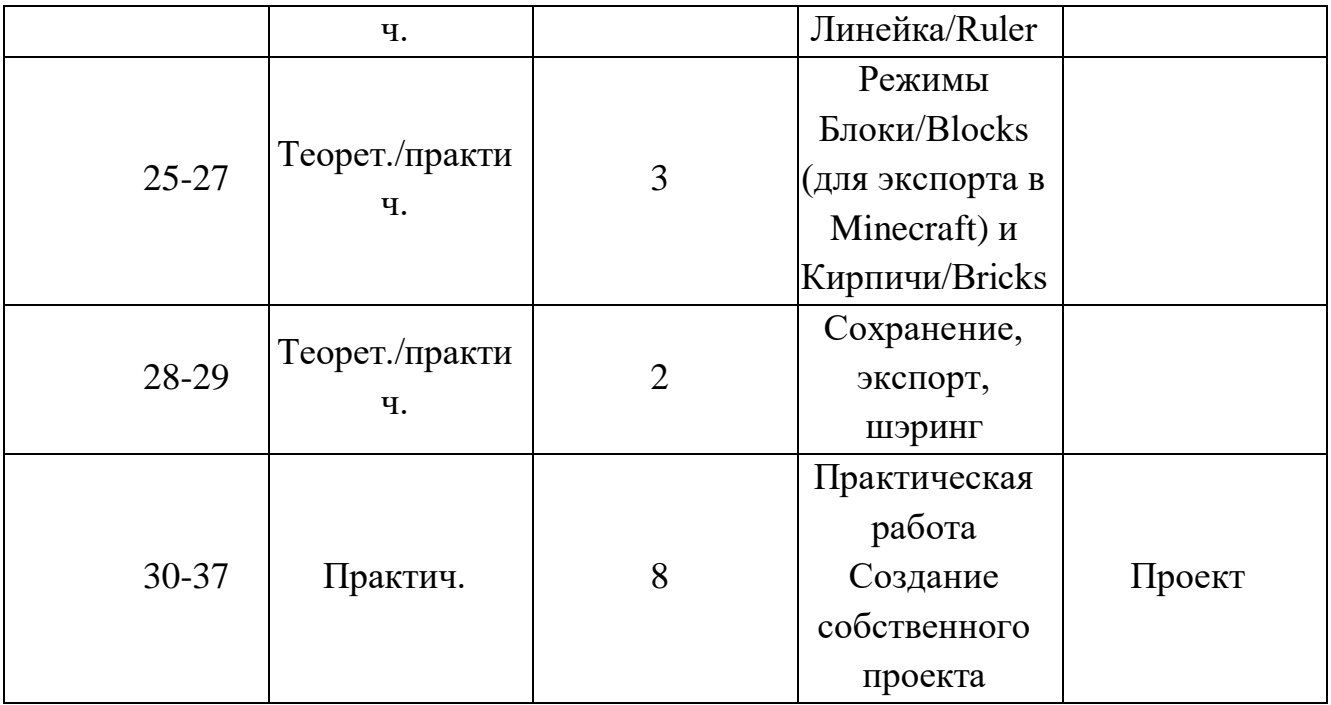